Si prega di guardare attentamente anche i nostri video tutorial sul sito **www.clue-medical.com** – relativi capitoli sono contrassegnati da questo simbolo

1. Re Registrazione con elettrodi adesivi

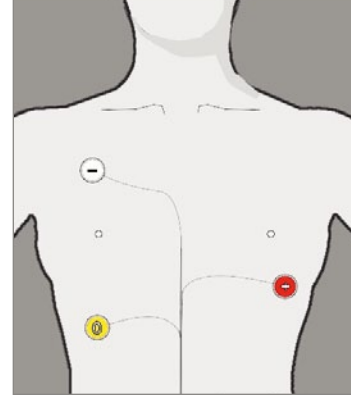

La normale modalità d'uso di **clue medical 24h** prevede l'impiego di elettrodi adesivi. **clue medical 24h** non consente la trasmissione diretta dei dati al desktop.

Per fermare la registrazione scollegare semplicemente il cavo degli elettrodi dal connettore **clue medical 24h**. Questa procedura può essere effettuata in qualsiasi momento.

Registrazione di sezioni individuali ECG 2 minuti: durante la registrazione 24 ore è possibile registrare aggiuntivamente anche sezioni di 2 minuti premendo all'occorrenza brevemente il tasto di comando in qualsiasi momento si desideri effettuare un ECG di 2 minuti.

Per avviare la registrazione 24 ore devono essere prima applicati gli elettrodi adesivi, poi occorre premere una volta il tasto di comando; dopo max. 10 secondi inizia la registrazione ed il LED verde lampeggia.

Dopo circa 25-27 ore l'apparecchio si disinserisce automaticamente per esaurimento di capacità della memoria.

Non sono necessari ulteriori passi, l'ECG 2 minuti viene memorizzato mentre prosegue la registrazione 24 ore. Sono possibili fino a 10 di queste registrazioni di 2 minuti.

Nel caso in cui si vuole procedere ad una registrazione 24 ore, si prega di fare attenzione a non usare accumulatori/batterie AAA vecchie o non caricate di recente!

Prima di mettere in funzione l'apparecchio, rimuovere la striscia di protezione della batteria!

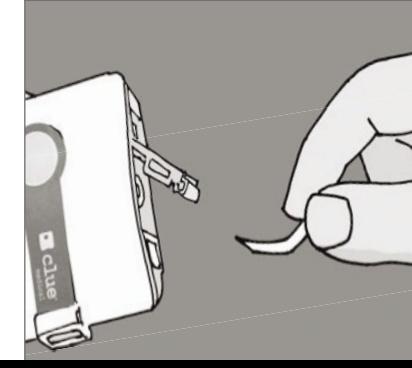

**5**

N NATIONAL PROPERTY AND

**7** coperchio vano batteria con interruttori DIP per selezione modalità di trasmissione **8** elettrodi fissi

## Panoramica dell'apparecchio / Elementi di comando

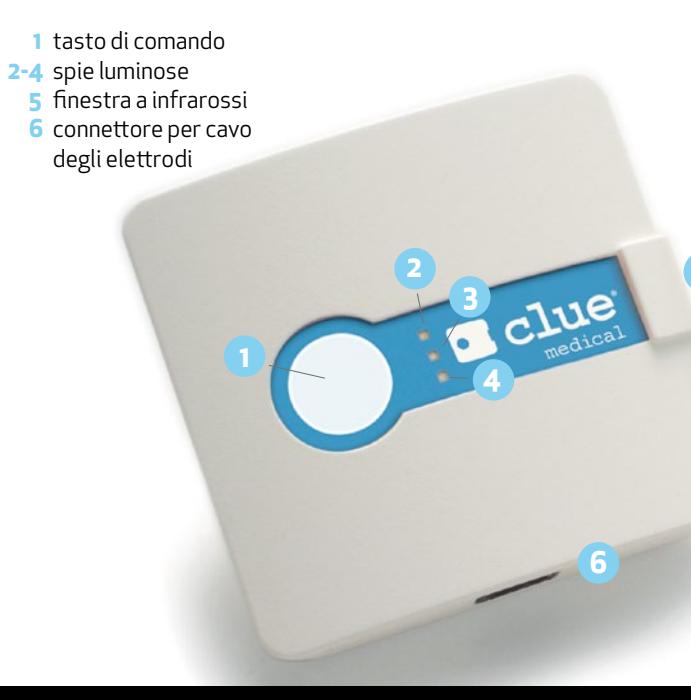

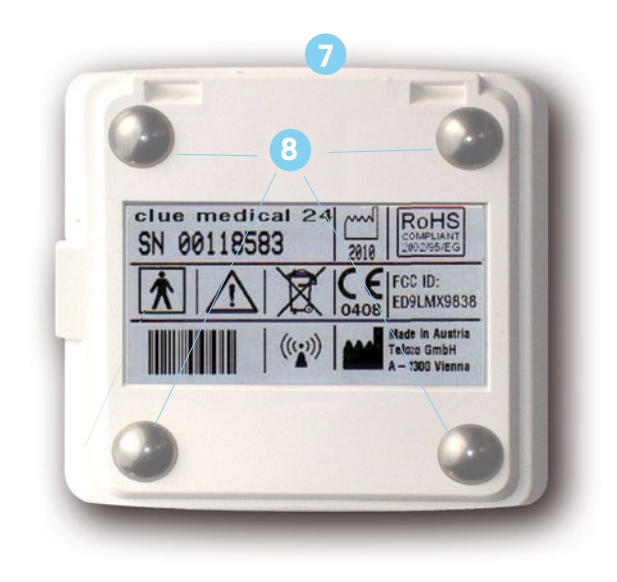

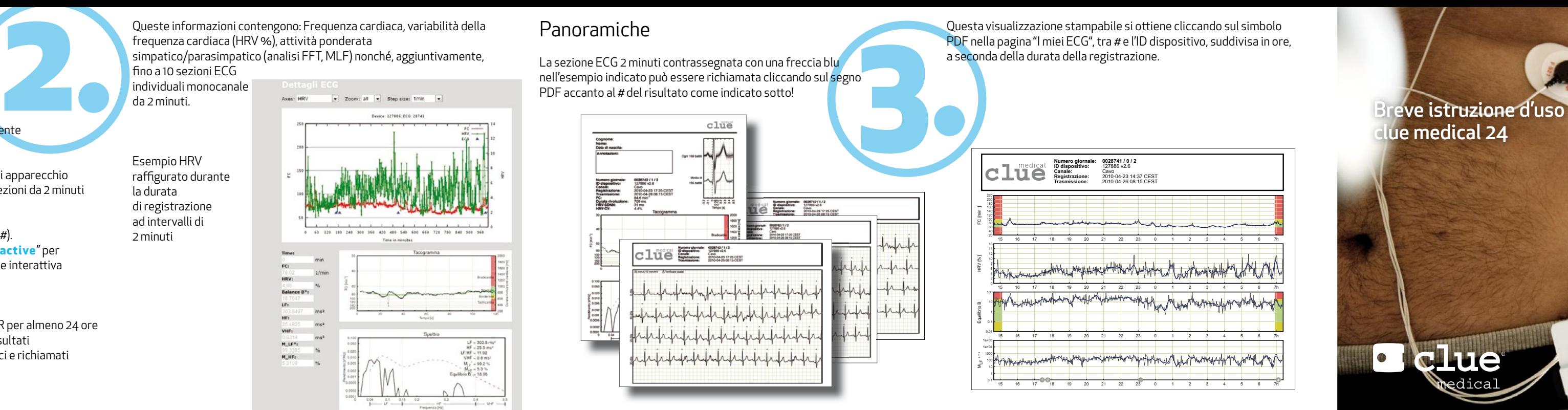

## clue medical 24

**Lue** 

 $24^{\mathsf{h}}$ 

## Accesso ai risultati nell'Online Service Center

- Cliccare su "LOGIN" nella homepage.
- Immettere nome utente e password ed eventualmente selezionare la lingua.
- Vengono visualizzati i vari risultati attinenti ad ogni apparecchio attivato (sia gli ECG più lunghi fino a 24 ore sia le sezioni da 2 minuti eventualmente registrate durante gli ECG lunghi).
- Cliccare sul risultato desiderato (prima rubrica, su #). Alla voce "Dati" in "Dett agli ECG" cliccare su "**interactive**" per visualizzare la raffigurazione disponibile in versione interattiva della registrazione 24 ore.

Queste informazioni contengono: Frequenza cardiaca, variabilità della frequenza cardiaca (HRV %), attività ponderata simpatico/parasimpatico (analisi FFT, MLF) nonché, aggiuntivamente,  $f$  fino a 10 sezioni ECG

Esempio HRV raffigurato durante

La sezione ECG 2 minuti contrassegnata con una freccia blu nell'esempio indicato può essere richiamata cliccando sul segno PDF accanto al  $#$  del risultato come indicato sotto!

**clue medical 24h** è in grado di registrare intervalli RR per almeno 24 ore e generare per l'intero decorso temporale i seguenti risultati che possono essere rappresentati sotto forma di grafici e richiamati nell'Online Service Center.

Questa visualizzazione stampabile si ottiene cliccando sul simbolo PDF nella pagina "I miei ECG", tra # e l'ID dispositivo, suddivisa in ore, a seconda della durata della registrazione.

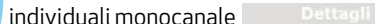

da 2 minuti.

la durata di registrazione ad intervalli di 2 minuti

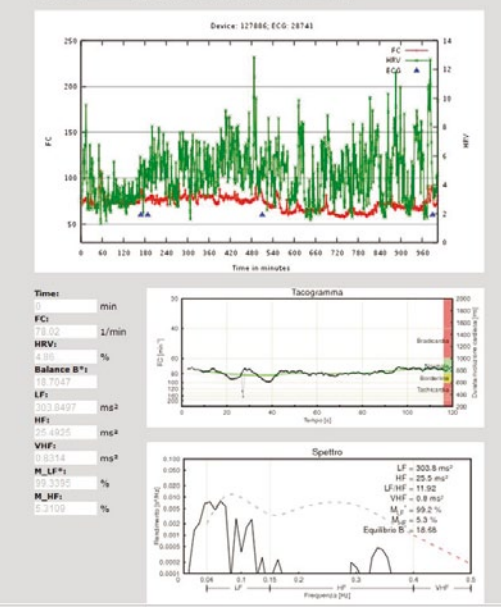

## Panoramiche

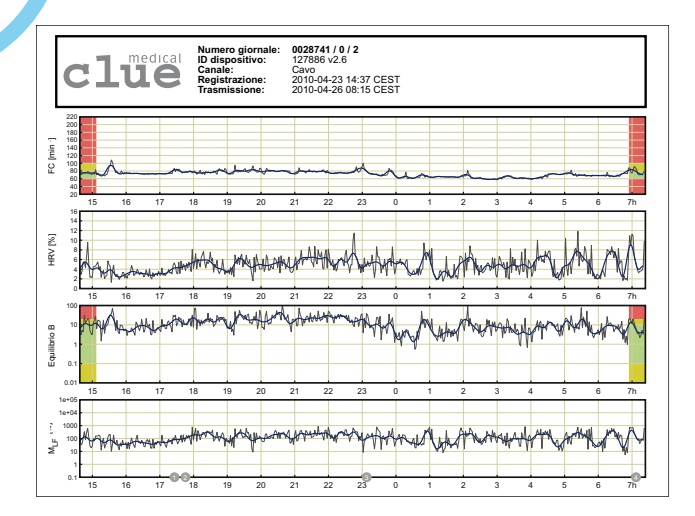